# Weaving PS into PDF

# 1 Introduction

This manual will describe the PSTOPDF conversion tool, written in RUBY on top of GHOSTSCRIPT. When going from POSTSCRIPT to PDF, you can use DISTILLER and a few other commercial applications, as well as the free GHOSTSCRIPT tool. Each tool has its advantages and in professional workflows they will be used intermixed.

The PSTOPDF converter evolved out of the converter built into T<sub>E</sub>XUTIL, a file utility that comes with CONTEXT. That converter itself was inspired by the PDF to POSTSCRIPT pipeline posted by Sebastian Rahtz in the early days of PDFT<sub>E</sub>X.

Where T<sub>E</sub>XUTIL goes beyond piping by applying some filters to the POSTSCRIPT code, pstoppf adds even more filtering and cleanup of PostScript code, especially application specific directives that fall outside the scope of standards and converters.

The extensions were driven by the fact that in out projects we were confronted with rather messy POSTSCRIPT and cleanup was needed anyhow. Not only the content can be a problem, also filenames and suffixes can be messed up. This is why pstoppe is accompanied by a series of other image handling tools, described elsewhere.

## 2 The command line

Because this tool is part of the EXAMPLE toolkit that comes with CONTEXT, it's control may look strange but suits this framework.

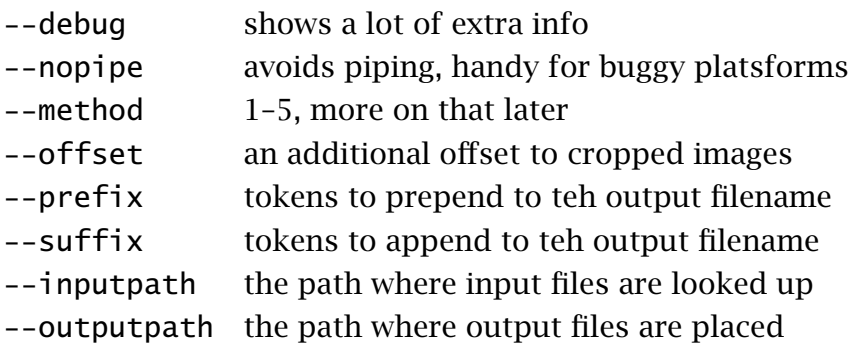

An example of usage is:

```
pstopdf --method=2 *.eps *.ai
```
## 3 Watched folders

You can set up a watched folder (aka hot folder) structure. This has the advantage that you only have to install one instance of PSTOPDF in a network.

--watch folder to watch for files to convert

--delay interval between watch scans

Say that we called PSTOPDF as follows:

pdtopdf --watch=e:/pstopdf/watch --delay=2

The program will look in subfolders of the watch path for user subpaths, like:

.../pstopdf/watch/hagen

Results will be placed in:

.../pstopdf/watch/hagen/result

A converted file ends up in:

e:/pstopdf/watch/hagen/done

You can control the conversion by putting the files into the automatically created substructure:

.../pstopdf/watch/hagen/raw .../pstopdf/watch/hagen/bound .../pstopdf/watch/hagen/crop

There is an bonus subpath:

.../pstopdf/watch/hagen/bitmap

When bitmap images are placed on this path, they are converted to PDF using IMageMagick. The compression and quality chosen roughly depends on the size of the file.

#### 4 Batch control

To do: Here we will discuss how you can set up conversion presets and or use examplex to control pstoppe.

#### 5 Configuration

There is not much configuration needed. First of all you need to install RUBY, GHOST-SCRIPT, and optionally IMAGEMAGICK. Then you must locate PSTOPDF in your TEX tree. You can either call this script directly or call it by passing the filename to RUBY. This depends on your operating system and configuration.

.../tex/texmf-local/context/ruby

Details of the environment can be set up in the eXaMpLe configuration files, located in (for instance):

.../tex/texmf-local/context/examplap/scripts

The main configuration file is called example.exa, which calls up a few others. Don't mess around with the file basic.exa, but stick to adapting path.exe or local.exa if needed.

#### 6 Methods

Currently there three conversion methods for EPS images, and two for PDF images:

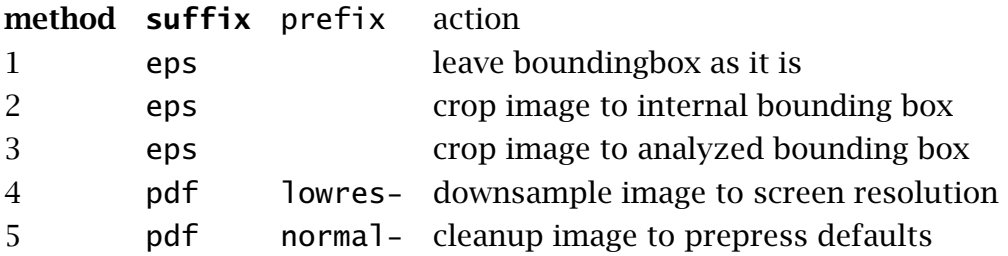

When no output filename is specified, the prefix is appended to the filename.

# 7 The GUI

We've written an interface to this tool, called pdtopdf.pdf. You can find the interface in the path:

.../tex/texmf-local/context/examplap/gui

The interface is more or less self documenting.